## **登録しているメールアドレスを変更したい方へ**

**クライアントポータルトップの画面** わからな方は左のロゴマークをクリック

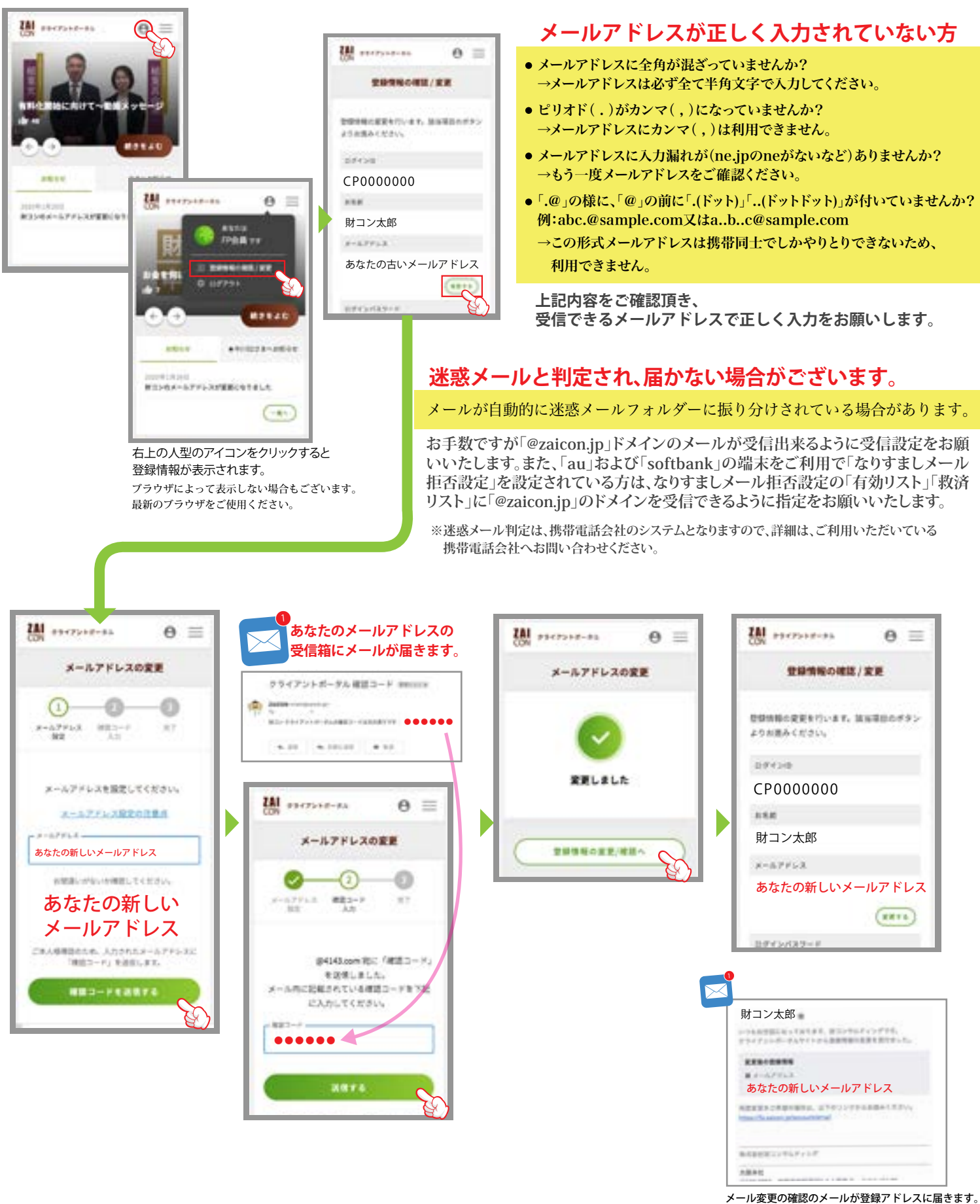

**ZAI**<br>CON